# **Randall Children's Hospital**

## **Accessing CME live Webinars**

- **1. Access the program flyer.** This document can be found attached to the weekly email from RCH PediNet or on the Legacy CME website: [www.legacyhealth.org/CME](http://www.legacyhealth.org/CME). Click on the Calendar of CME Events selection and then locate the Grand Rounds offering of interest and click on Register for Webinar**.**
- **2. On the top of the flyer is a link that looks like this:**

**This program is available as a live Webinar. To register, click the following link:** Webinar Registration

**Click on** Webinar Registration**.**

**3. The link will take you to the GoToWebinar website page where you can register for that specific event**

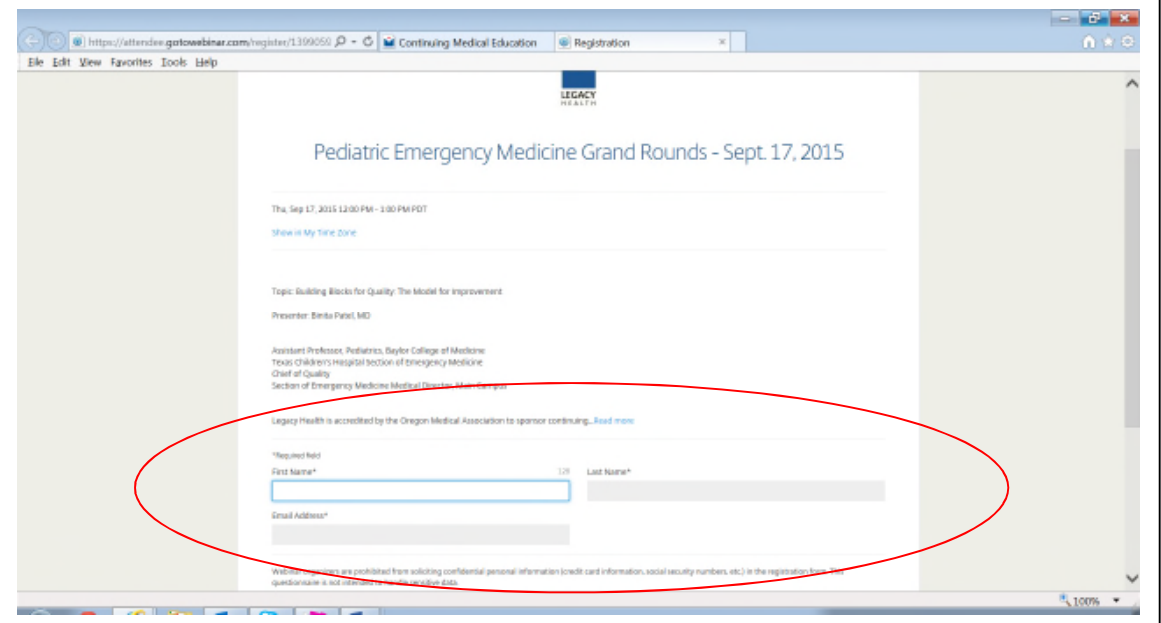

**1. Enter your first and last name, email address, and credentials in the appropriate fields.**

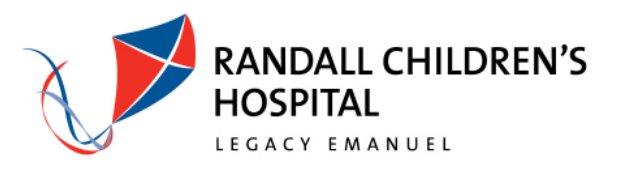

**2. You will see a confirmation screen:**

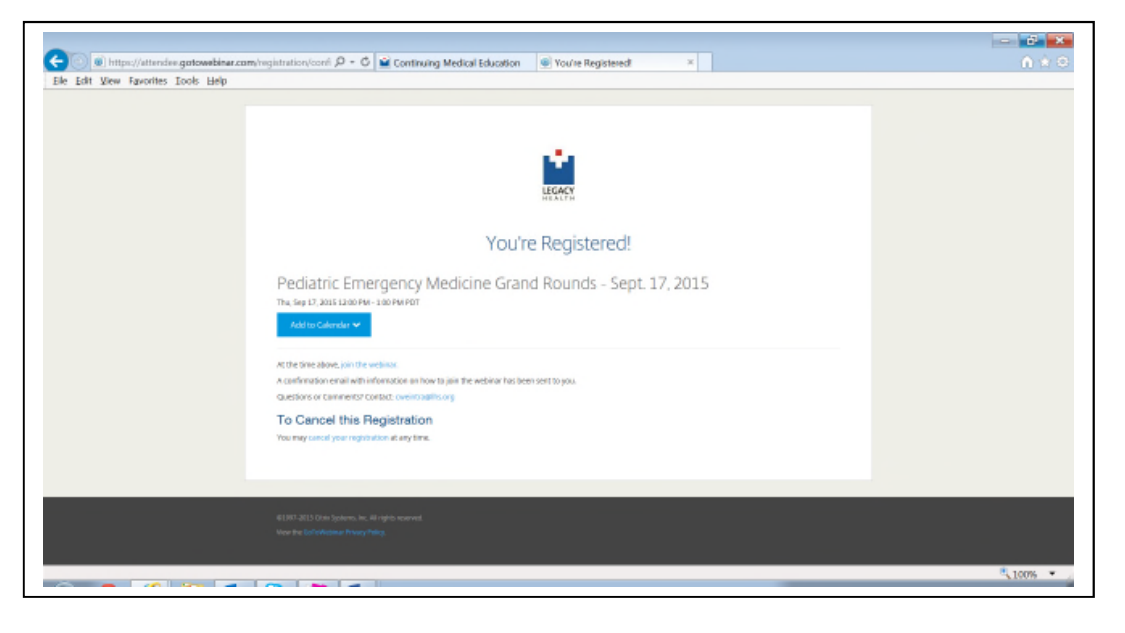

# **And receive a confirmation email:**

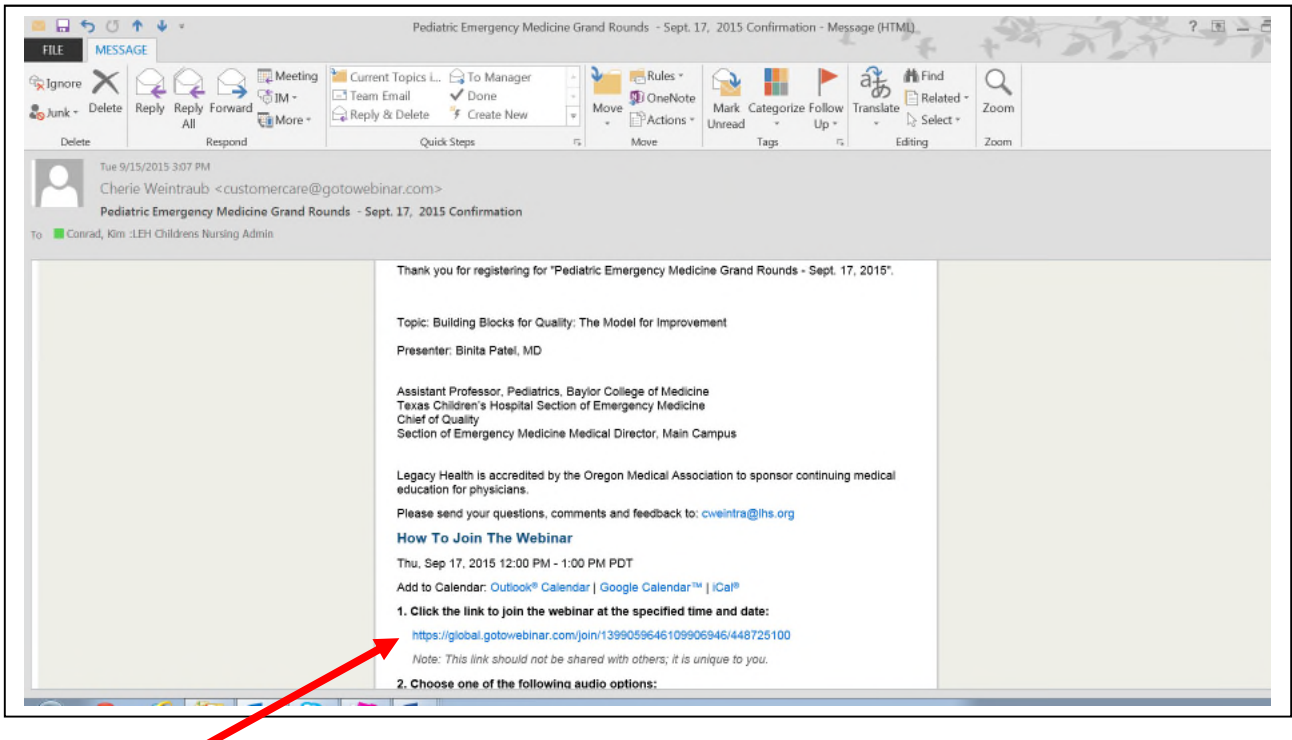

**3. This email contains a link to the live event to be used on the day and time of the event. This link is unique to you.**

**4. Depending on how far ahead you register, you may get reminder emails.**

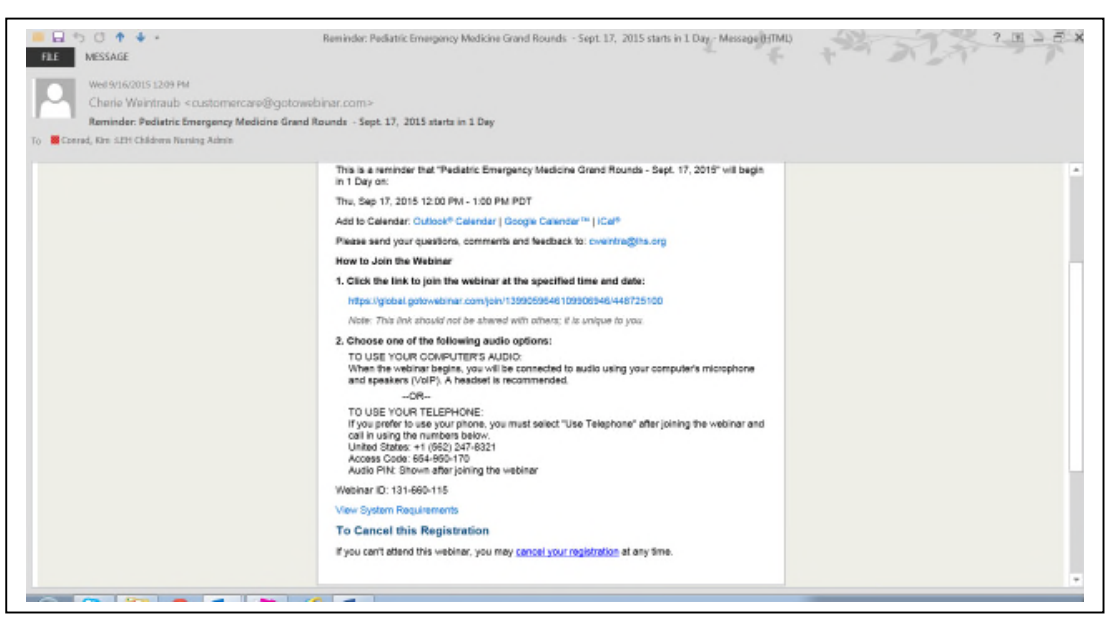

**5. The day and time of the event, click on the link that was provided. Go To Meeting will launch on the PC you are using. You will first be asked to choose an audio option (computer or phone). If you select phone the number, access code, and PIN are provided here.**

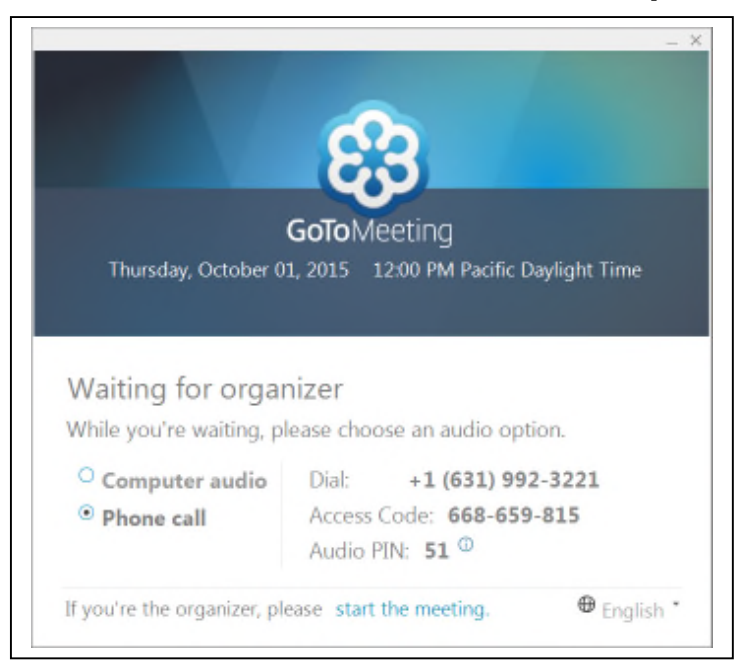

### **You can also register for the Webinar on the [LH CME Website](http://www.legacyhealth.org/for-health-professionals/education-for-health-professionals/continuing-medical-education/cme-calendar.aspx) using the CME Calendar.**

**Access the CME Calendar – see yellow highlights.**

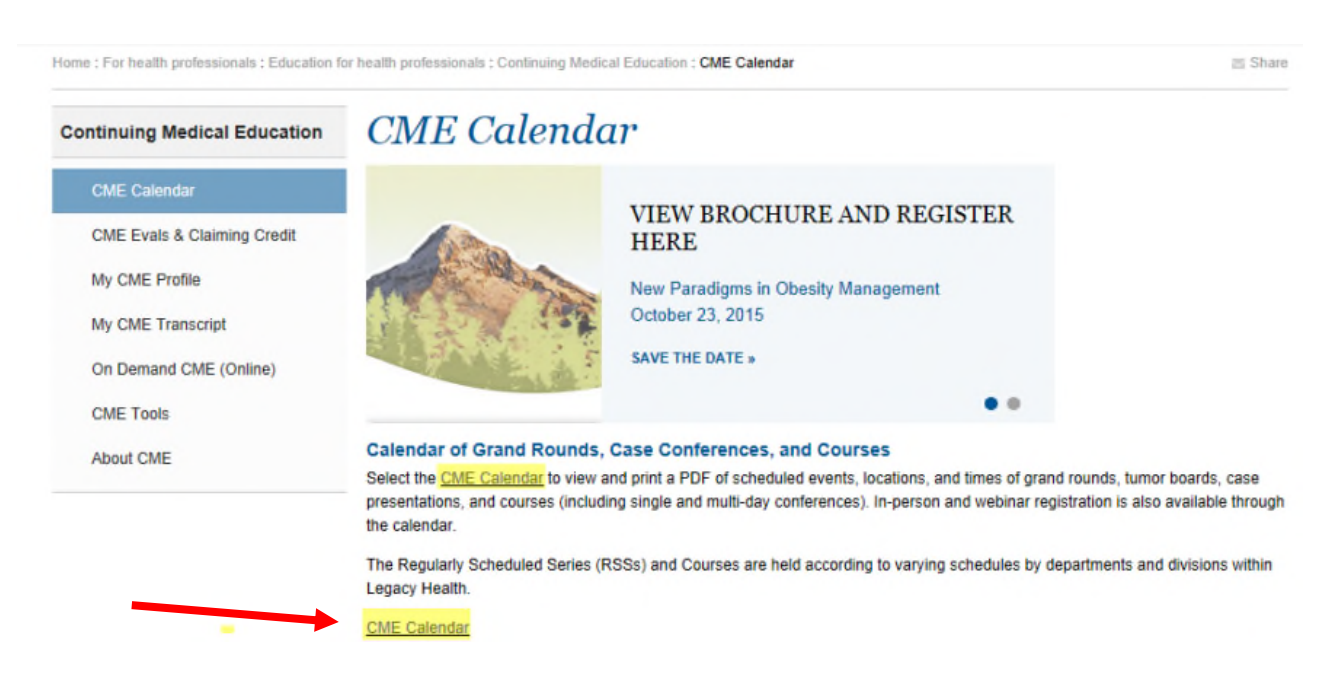

#### **Calendar - Direct Link: <https://cmetracker.net/LHS/Catalog>**

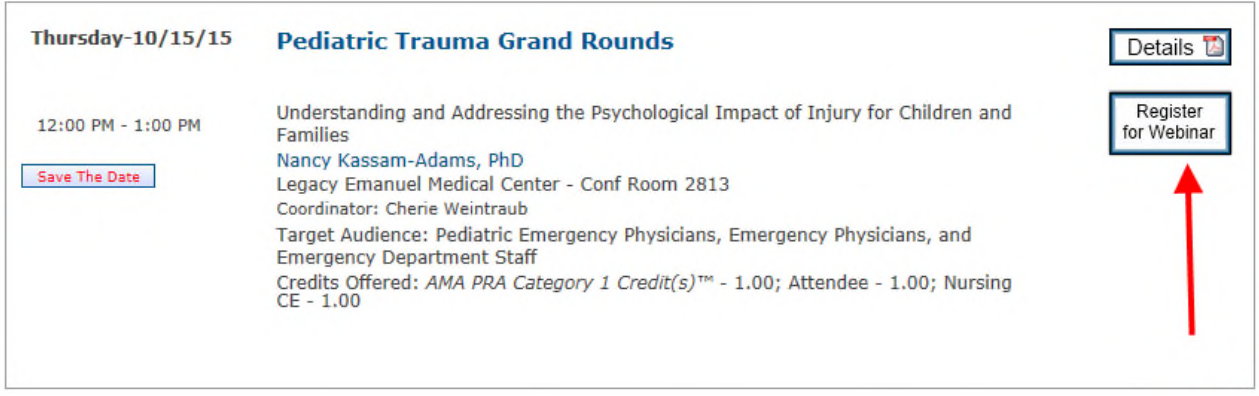